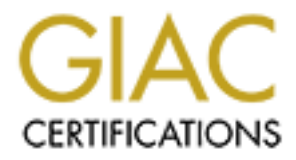

# Global Information Assurance Certification Paper

## Copyright SANS Institute [Author Retains Full Rights](http://www.giac.org)

This paper is taken from the GIAC directory of certified professionals. Reposting is not permited without express written permission.

## [Interested in learning more?](http://www.giac.org/registration/gsec)

Check out the list of upcoming events offering "Security Essentials Bootcamp Style (Security 401)" at http://www.giac.org/registration/gsec

## **Open Source Qmail-Scanner for Qmail MTA**

Yongman Suh February 4, 2002

### **Introduction**

In sub<br>
2016<br>
2002<br>
2002<br>
2002<br>
2002<br>
2002<br>
2002<br>
2002<br>
2003<br>
2003<br>
2003<br>
2008<br>
2008<br>
2009<br>
2008<br>
2009<br>
2009<br>
2009<br>
2008<br>
2008 In Security area. Recently, various worms including<br>
2008 In Supplier and Code Red have been wi  $K_{\text{H}}$  finger was an epidemic of  $\frac{F_{\text{D}}}{F_{\text{D}}}$  for  $\frac{F_{\text{H}}}{F_{\text{D}}}$  in the internet. Two  $\frac{F_{\text{H}}}{F_{\text{D}}}$  worm via In the beginning of 1999, *I-Worm/Happy99* has appeared in the wild. On May 2000, there was an epidemic of *VBS/Love\_letter* in the Internet. Now, the worm/virus issue hold an important position in security area. Recently, various worms including *Win32/Nimda* , *Win32/Sircam.worm* and *Code\_Red* have been widely spread over the Internet through email systems. Since email is a popular and efficient medium for communication between peop le, recent worms/viruses are spread over the globe by utilizing those email systems. By doing so, a virus or worm is able to infect huge number of email systems all over the globe within a few hours. Various mutations and copycats of the virus/worm could b e created and spread within a few hours, also.

To prevent computers from the virus/worm infection, most companies use desktop anti viral software. However, most anti -viral software can not solve the all virus/worm issues since most of them are utilizing s ignature-driven detection /prevention techniques and have difficulties in handling for the new breed of virus/worm efficiently. Moreover, most viruses/worms are spreading itself by creating a infected message and sending it to all email addresses within th e email system.

To complement some limitations of those anti -viral software, a few vendors have released commercial solutions, called mail gateway, for MS Exchange and Lotus Notes. The intention of such solutions is to detect/remove virus/worm within emai l messages before they are delivered to end users. Unfortunately, no commercial solution is yet available for UNIX mail system.

working environment. Qmail-scanner is a freeware tool for Qmail MTA(Mail Transfer Agent), which scan/remove viruses from an email message. This arti cle explores how to install and use Qmail-Scanner for UNIX and, also, shows an example which can be applicable in the

### **Freeware Scanning Tool**

#### **Qmail-Scanner**

■ About Qmail-scanner

**Examer**<br> **Exameries and open-source software, add on that enables a Mail Server to scan ang/outgoing Email heased on attachment types (e.g. \*1,bs, \*pt/ etc) or Email we<br>
<b>Email headers (e.g. \*5***ubject:ILOVEYOU***"** etc). So  $K_{\text{eff}}$   $\mu_{\text{eff}}$   $\mu_{\text{eff}}$   $\mu_{\text{eff}}$   $\mu_{\text{eff}}$   $\mu_{\text{eff}}$   $\mu_{\text{eff}}$   $\mu_{\text{eff}}$   $\mu_{\text{eff}}$ Qmail-Scanner is an open -source software, add on that enables a Mail Server to scan all incoming/outgoing Email based on attachment types (e.g. *\*.vbs, \*.pif* etc) or Email with certain Email headers (e.g. "*Subject:ILOVEYOU*" etc). Sometimes, it can be used in interface between Qmail and commercial virus scanning utilities. The latest release is version 1.01. You may get the latest release at SourceForge ( http://sourceforge.net ). It runs for only Qmail MTA, unfortunately.

#### ■ Features

Jason Harr describes the following Qmail -scanner's features on the "Qmail-Scanner:Email Scanning Harness for Qmail ".

- Works with any commercial Unix -based virus scanning utilities. (e.g. Trend's Virus scanner, Sohpos's "sweep" virus scanner, H+BE DV's antivir scanner, Kaspersky 's AVPLinux scanner, MacAfee 's virus scanner, F -Secure Anti-Virus scanner, InocuLAN Anti -Virus scanner)
- Can pick up viruses for which commercial scanning utility updates are not yet released.
- Can block Email based on particul ar attachment extensions or certain strings contained in headers.
- Adds a new **Received:** header with a virus report showing whether it is clean or not, and optionally add a descriptive header : **X-Qmail-Scanner** for user to know that a scanner is running on thi s Email Server.
- Supports English, Italian, German, Spanish, Turkish, Lithuanian, French and Chinese messages currently.
- "/var/spool/qmailscan/quarantine ". • Can log information of all messages which pass through the email system to "syslog" or an arbitrary file, debugging outputs to "/var/spool/qmailscan/qmail-queue.log", and virus reports to
	- Supports Email encoded with the following schemes: MIME, uuencoded, TNEF along with ordinary ASCII text.
- Unpacks each message before running the scanners over it. It can also scan the original Email message as well as the unpacked messages. [1]
- System Requirements
	- **Qmail-Scanner-1.01** is available at http://qmail-scanner.sourceforge.net/
	- **Qmail 1.03** is available at http://www.qmail.org/
- **• reformime** from **Maildrop 0.73 or 1.1+** (Don't use 1.0, which has a major bug) is a part of the package.

(http://www.flounder.net/~m rsam/maildrop/maildrop )

- **Perl** 5.005 03+
- Perl module **Time::HiRes**  (http://search.cpan.org/serch?module=Time::HiRes )
- Perl module **DB** File (most distributions come with it pre -installed) (http://search.cpan.org/serch?module=DB\_Fille )
- Mark Simpson 's **TNEF unpacker** which decodes those annoying MS -TNEF MIME attachments that Microsoft mail servers helpfully use to encapsulate your already MIME encoded attachments.

(http://world.std.com/~damned/software.html )

■ Patches

Em Requirements<br> **Qmail -Scanner -1.01** is available at <u>http://qmail-scanner sourceforge net/</u><br> **Qmail 1.03** is available at http://www.qmail.org/<br> **Credit rights.**<br> **Credit rights. Credit rights.**<br> **Credit rights.**<br> Qmail-Scanner uses **qmail-scanner-queue.pl** script instead of original Qmail 's **qmailqueue** binary. So you have to patch Bruse Guenter 's **QMAILQUEUE** patch to enable Qmail MTA to work with Qmail -Scanner in proper. After the patch is done successfully , when a message comes, **qmail-scanner-queue.pl** runs firstly then it calls the original **qmail-queue** binary to toss the message. Note that there is a way to install without **QMAILQUEUE** patch at http://qmail-scanner.sourceforge.net/manual -install.php, and for Linux systems, a **patched qmail-1.03 RPM** is available at http://untroubled.org/qmail+patches/ .

- Installation Guide
	- 1. Other packages
- Get all packages described in "**System Requirements** " section.
- Install **Perl 5.005\_03+** and module **Time::HiRes** (and **DB** File if not installed yet)
	- $-$  # rpm Uvh per  $-$ \*
	- # perl –e 'use CPAN; install Time::Hires '
- Install **Maildrop 0.73 or 1.1+**
	- # ./configure [options]
	- $-$  # make
- $\frac{H}{2}$   $\frac{H}{2}$   $\frac{H}{2}$   $\frac{H}{2}$   $\frac{H}{2}$  $-$  # make install-strip
	- $#$  make install-man
	- **Install TNEF unpacker** (if necessary)
	- Patch **OMAILQUEUE** 
		- $\#$  tar xzvf qmail-1.03.tar.gz
		- # patch  $-p0 <$  qmailqueue -patch
	- Install **Qmail 1.03** (see installation details at Life with Qmail)
		- This is installed at "/var/qmail/" by default
	- 2. Qmail-Scanner-1.01
	- Check the permission of "suidperl" before Installation of Qmail -Scanner.
		- # ls –al /usr/bin/suidperl
		- # chmod 4710 /usr/bin/suid perl
	- Install Omail-Scanner
		- $-$  # ./configure —install

This command not only checks what package is installed on your system automatically, but also warns you which package should be pre -installed. So, you can install all needed packages previously.

**Example 1.**<br> **Example 1.**<br> **Example 1.**<br> **Example 1.**<br> **Example 1.**<br> **Example 1.**<br> **Example 1.**<br> **Example 1.**<br> **Example 1.**<br> **Example 1.**<br> **Example 1.00 AMALOUCUE**<br> **Example 1.00 AUTION - 2008.**<br> **Example 1.00 AUTION - 20** When the installation is done, this will create directories (default path is "/var/spool/qmailscan ") and qmail-scanner-queue.pl (/var/qmail/bin/qmail scanner-queue.pl) perl script.

- Modify Qmail startup scripts (e.g. /etc/rc.d/init.d/qmail ) like below.
	- $-$  #!/bin/sh

ALIAS\_UID= $\dot{d}$  –u alias $\dot{d}$ QMAILQUEUE="/var/qmail/bin/qmail-scanner-queue.pl" export QMAILAUEUE ALIAS  $GID='id-g alias'$ 

exec /usr/local/bin/softlimit –m 2000000 \

/usr/llocal/bin/tcpserver  $-v -p -x/etc/tcp.smp.cdb -u \nightharpoonup$ \$ALIAS\_UID –g \$ALIAS\_GID 0 25 /var/qmail /bin/qmail-smtpd 2>&1

This script enables Qmail to know to use qmail -scanner-queue.pl instead of original qmail-queue. Note that you should set QMAILQUEUE variable as mentioned above and export it just before invoking qmail -smtpd.

- This script enables Qmail to know to use qmail -scanner-queue.pl instead<br>original qmail-queue. Note that you should set QMAILQUEUE variable a<br>mentioned above and export it just before invoking qmail -smtpd.<br>Configure quara  $M<sub>2</sub>$   $M<sub>2</sub>$  • Configure quarantine -attachments.txt Modify /var/spool/qmailscan/quarantine -attachments.txt file to block specific types of attachment extension or strings in headers. Here are some examples showing how to configure that file to ban specific Email.
	- Strings in headers

<Format>

**String<TAB>Header<TAB>Description of Virus**

<Example> Sircam Worm

#### **ILOVEYOU Virus-Subject: VBS/Love\_Letter**

Note that each filed should be delimited by **<TAB>** and header must start with "**Virus-**" string.

- Attachment extensions <Format>

**Filename<TAB>Size (in b ytes)<TAB>Description of Virus**

<Example>

**.mp3 0 MP3 attachment disallowed**

This would ban any Email containing MP3 attachments passing.

- Test Installation
	- Run ./contrib/test\_installation.sh –doit
		- This will simply send an Email containing the **EICAR.COM** test virus to

"root". If your Qmail-Scanner installation is correct, this will result in the Email being blocked and your Qmail -Scanner administrator will receive an Email saying this has occurred. If not, check installation processes again.

- If Qmail-Scanner catches the infected Email, then it blocks and quarantines them to /var/spool/qmailscan/quarantine directory and sends alerting "Virus found" message to the Qmail-Scanner administrator.
- All events such as detecting an infected Email are logged in /var/spool/qmailscan/quarantine.log in a tab -delimited format.
- Usage in Fields

We have used Qmail-Scanner 1.01 on our network since August  $2^{nd}$ , 2001 and set up this tools on Red hat Linux 6.2 (i.e. Linux 6.2 for Alpha CPU COMPAQ edition ). Our Email Server h as about 1,200 users and handles about 10,000 messages including all incoming/outgoing messages. However, there is no noticeable low efficiency.

For filtering Email, we added a particular string of header, which could block Sircam Worm, to the "/var/spool/qmailscan/qmail-attachment.txt" file such as: "**Multipart message** <TAB>**Virus-Content-Disposition:**<TAB>**Sircam.worm Virus**". Surprisingly, it has caught **17,806** Emails compromised by Sircam Worm since the installation was completed.

Email saymgths has occurred. It not, check installation processes again.<br> **Ef Qmail-Scanner caches the infected Email, then it blocks and quaratrines then<br>
to /var/spool/qmailscan/quarantine directory and sends alerting "V** It has some weak points, h owever. For example, if new viruses come in, we could not able to support proper headers to detect them immediately. However, an open society "SorceForge" on the internet was very helpful for various v irus-related information. This site supports a number of mailing -lists for various viral issues including questions, suggestions and so forth. You, also, can get lots of tips about how to filter new coming viruses and other useful information, promptly.

and to use a personal virus scanner properly is also very important. . A good way to protect internal PC 's and servers of your organization from malicious Email viruses or worms is running a commercial virus scanning utility in parallel with Qmail-Scanner. Educating users to have awareness to the Email virus issues

#### **References:**

[1] Jason Harr. "Qmail-Scanner:Email Scanning Harness for Qmail ". Qmail-Scanner Home Page at SourceForge. September 2 <sup>nd</sup>, 2001. URL: http://qmail-scanner.sourceforge.net (December  $7<sup>th</sup>$ , 2001)

[2] Kevin Swab. "SMTP Gateway Virus Filtering with Sendmail and AMaVIS ". SANS Information Security Reading Room. August 8<sup>th</sup>, 2001. URL: http://www.sans.org/infosecFAQ/email/amavis.htm (December 7th, 2001)

 $\text{F}$ [3] Dave sill. "Life with Qmail" September 19<sup>th</sup>, 2001. URL: http://www.lifewithqmail.org /lwq.html (December 7th, 2001)

[4] Jason Harr. "Qmail-scanner-general Archives ". URL: http://www.geocrawler.com/lists/3/SourceForge/4041/0/ (December  $7<sup>th</sup>$ , 2001)

**EXAMINE 2009** [5] CPAN – Comprehensive Perl Archive Network. URL: http://www.cpan.org (December  $7<sup>th</sup>$ , 2001)

# **Upcoming Training**

# Click Here to<br>{Get CERTIFIED!}

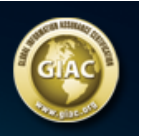

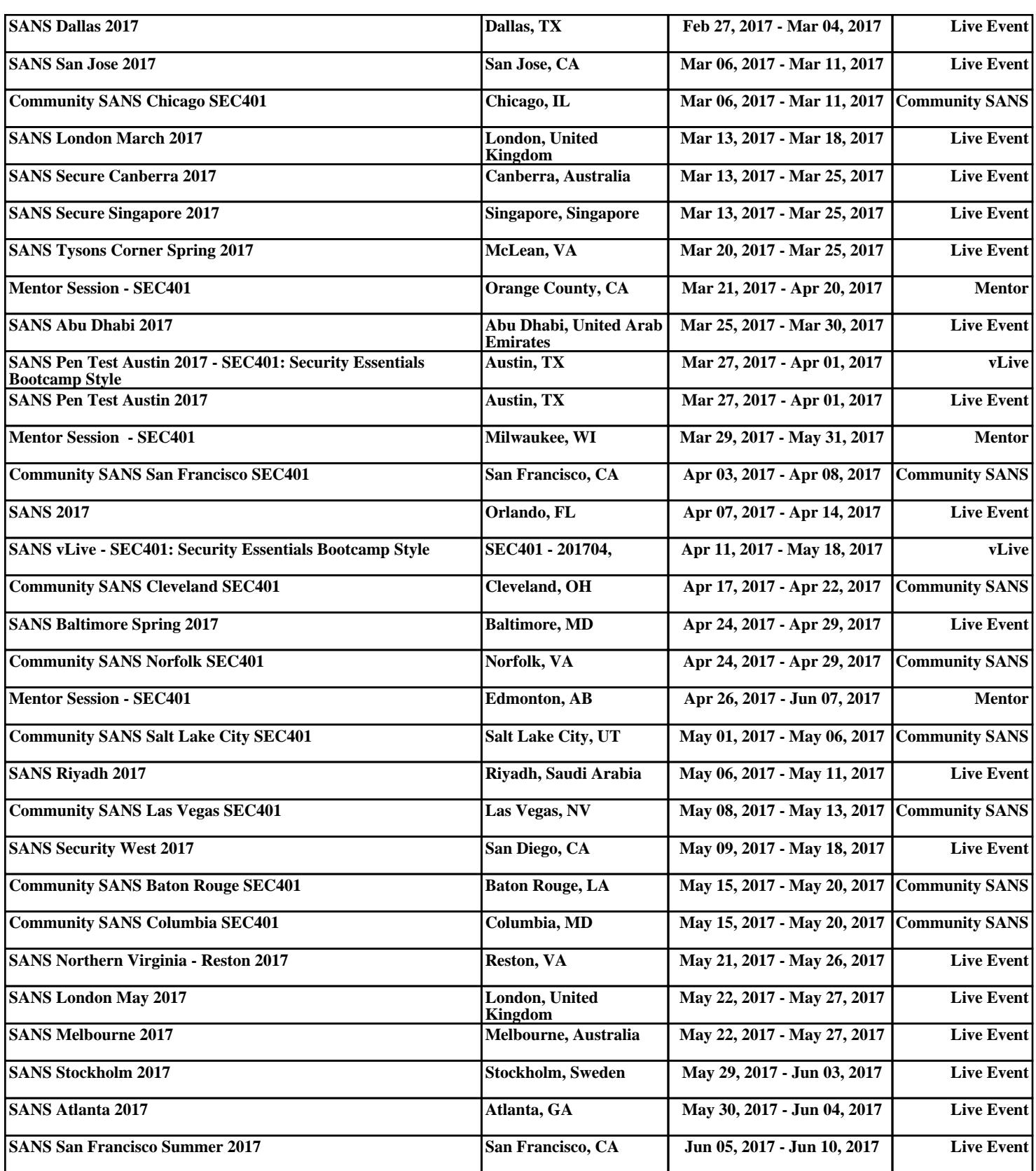